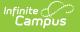

## **MARSS Extracts**

Last Modified on 05/27/2022 3:33 pm CDT

Report Editor Details | Generating the Report

## **PATH:** *MN State Reporting > MARSS Extracts*

The Minnesota Automated Reporting Student System (MARSS) is a single data collection program that collects student data required by more than one area of the Minnesota Department of Education (MDE). Data collected via MARSS are used for a variety of purposes, including state aid and levy calculations, federal grant allocations, federal and state civil rights reporting, unduplicated child count, and National Center for Education Statistics (NCES) reports.

| Index Search <                         | MN MARSS State Extracts                                                                                                   |                                                                                                    |
|----------------------------------------|----------------------------------------------------------------------------------------------------|----------------------------------------------------------------------------------------------------|
| System Administrator                   | This tool will extract data to complete the MN State-define<br>the state defined file format, otherwise choose one of the | ed reporting extracts. Choose the State Format to get the file in<br>e several testing/debugging formats. |
| Student Information                    |                                                                                                    |                                                                                                    |
| ► Census                               | Extract Options                                                                                                    | Select Calendars                                                                                          |
| ▶ Behavior                             |                                                                                                    | Which calendar(s) would you like to include in the report?                                                |
| ► Health                               | Extract Type MARSS A V<br>Extract Period Fall                                                                             | active year                                                                                               |
| ► Attendance                           | Effective Date                                                                                                    | O list by school                                                                                          |
| ▶ Scheduling                           | Format State Format(Fixed width) ~                                                                                        | O list by year                                                                                            |
| ▶ Fees                                 | Include Excluded Grade                                                                                                    | 2017-18<br>2017-18 Jackson Program                                                                        |
| Grading & Standards                    |                                                                                                    | 2017-18 Wilson Preschool<br>2017-18 Carlson Highschool                                                    |
| ▶ Medicaid                             | Generate Extract Submit to Batch                                                                                          | 2017-18 Cansol Highs Colo<br>2017-18 Lincoln Middle School<br>2017-18 Madame C.J. Walker Hid              |
| ▶ Program Admin                        |                                                                                                    | 2017-18 Madame C.J. Walker High<br>2017-18 Harriet Tubman High                                            |
| Ad Hoc Reporting                       |                                                                                                    |                                                                                                    |
| ► Transcripts                          |                                                                                                    |                                                                                                    |
| User Communication                     |                                                                                                    |                                                                                                    |
| ► Assessment                           |                                                                                                    |                                                                                                    |
| System Administration                  |                                                                                                    |                                                                                                    |
| ► FRAM                                 |                                                                                                    |                                                                                                    |
| ▶ Messenger                            |                                                                                                    |                                                                                                    |
| ► Surveys                              |                                                                                                    |                                                                                                    |
| <ul> <li>MN State Reporting</li> </ul> |                                                                                                    |                                                                                                    |
| Carl Perkins Extract                   |                                                                                                    |                                                                                                    |
| MARSS Extracts                         |                                                                                                    |                                                                                                    |
| SERVS Extracts                         |                                                                                                    |                                                                                                    |
| Online Learning Extract                |                                                                                                    | CTRL-click or SHIFT-click to select multiple                                                              |
| STAR LB Extract                        |                                                                                                    |                                                                                                    |
| MCCC Extracts                          | Refresh Show top 50 v tasks submitted betwee                                                                              | en 01/17/2018 and 01/24/2018                                                                              |
| Early Education Program Regist         | Batch Queue List                                                                                                    |                                                                                                    |
| SSID Batch File                        | Queued Time Report Title                                                                                                  | Status Download                                                                                           |
| Professional Development               |                                                                                                    |                                                                                                    |
| Account Settings                       |                                                                                                    |                                                                                                    |
| Access Log 🗸                           |                                                                                                    |                                                                                                    |
| < >                                    |                                                                                                    |                                                                                                    |

Image 1: MARSS Extracts

There are two MARSS Extracts available.

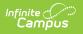

| MARSS<br>Extract | Summary                                                                                                    |
|------------------|----------------------------------------------------------------------------------------------------|
| MARSS<br>A       | The School File, which collects school level data including calendar information.                                                       |
| MARSS<br>B       | The Student File, which reports a variety of student information, largely located in the State Reporting Fields of Student Enrollments. |

## **Report Editor Details**

| Editor Field                                                 | Description                                                                                                    |
|--------------------------------------------------------------|----------------------------------------------------------------------------------------------------|
| Extract Type                                                 | Indicates whether MARSS A or B is being reported.                                                                                                    |
| Extract<br>Period                                            | Fall or End of Year                                                                                                    |
| School Year                                                  | The school year for which the report will generate (MARSS B only).                                                                                                    |
| Effective<br>Date or Date<br>Range                           | Date(s) for which data is pulled.                                                                                                    |
| Report<br>Student<br>Number                                  | Includes the student's identification number in the extract. (MARSS B only)                                                                                                    |
| Format                                                       | The format in which the report will generate. Options include State Format (Fixed Width), CSV, XML and HTML. CSV, XML and HTML formats are used for data review and verification, while State Format should be used when submitting reports to the state. |
| Student Ad<br>Hoc Filter                                     | Limits student records reported to those that meet the parameters of an existing Ad hoc Filter. (MARSS B only)                                                                                                    |
| Report<br>Student<br>Legal<br>Identities<br>When<br>Provided | Indicates if demographics fields should report from the <i>Protected Identity</i><br><i>Information</i> area of the Identities tab. (MARSS B only)                                                                                                    |
| Include<br>Excluded<br>Grade Levels                          | When marked, students enrolled in Grade Levels marked as State<br>Exclude (System Administration > Calendar > Calendar > Grade Levels ><br>Exclude from state reporting) will be included in the extract.                                                 |
| Calendars                                                    | The calendar(s) from which data is pulled for the report.                                                                                                    |

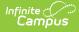

## **Generating the Report**

- 1. Select the **Extract Type,** MARSS A or B.
- 2. Indicate the **Extract Period** for which the extract should report.
- 3. Select a School Year for which the report should generate (MARSS B only).
- 4. Enter an **Effective Date** or a **Date Range** in *mmddyyyy* format or by clicking the calendar icon and selecting a date.
- 5. Select the **Format** in which the report should be generated.
- 6. Select a Student Ad Hoc Filter to limit report results to a pre-defined filter. (MARSS B only)
- Indicate if Demographics fields should **Report Student Legal Identities When Provided**. (MARSS B only)
- 8. Mark the Include Excluded Grade Levels checkbox if desired.
- 9. Select the Calendar(s) to be included in the report.
- Click the Generate Extract button to generate the report in the indicated format or Submit to Batch to schedule when the report will generate.

Users have the option of submitting a MARSS Extract to the batch queue by clicking **Submit to Batch** instead of Generate Extract. This process will allow larger reports to generate in the background, without disrupting the use of Campus. For more information about submitting a report to the batch queue, see the Batch Queue article.